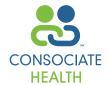

# **Provider Online Claims Access User Guide**

**Welcome to Consociate Online Claims Access,** an online source to benefit and claim information. We encourage you to utilize this guide to make the most of this convenient informational tool.

### **GETTING STARTED**

Using your internet browser, go to www.consociate.com.

- Click Members & Providers Click Here.
- Under the Employees heading, click Claims Access.
- · Click Provider.

#### **New Users**

- If you are a new user, click Register.
- Enter the required information (name, address, etc...).
- · Click Next.
- Select your type of provider and click Next.
- · Click Add TIN:
- Enter the provider's TIN (Tax ID Number) and click Submit.
- Check the box if the correct provider name and address appears and click Submit.
- To add an additional TIN, click Add TIN or to proceed click Next.
- Verify the provider information and click Submit.

**Note:** You will receive your password via e-mail within 72 business hours. If you need immediate access please contact your Customer Service Department for more details at (800) 798-2422 or (217) 423-7788.

#### **Registered Users**

Simply enter your <u>User ID</u> and <u>Password</u> and click **Submit.** 

## **TOOLS FOR YOUR USE**

Following you will find a brief description of the tools Consociate *Online Claims Access* has to offer. All navigation tools are on the left side of your screen. Simply click on the headings pertinent to the task you wish to complete.

#### Security

The Security feature allows you to:

- Change your password by clicking on Change Password, make the change and click Submit.
- Change your user ID or e-mail address by clicking on
- My Profile, making the change and click Submit.

Note: Address changes must be submitted in writing via fax (217) 423-4575.

## **INQUIRY**

The inquiry feature allows you access to claims, coverage verification and links to other pertinent web sites.

**Note:** Verification of coverage and benefits information is based upon available data. It does not constitute a guarantee of coverage or payment of any claims. Be aware there may be outstanding claims not yet posted to an account.

#### **Claims Inquiry**

This feature allows the provider to check on the status of claims or view an Explanation of Benefits (EOB).

- · To view a claim:
  - Click Claims Inquiry
  - Enter the <u>Social Security Number</u> of the insured and click **Submit.**
  - Select the name of the claimant you wish to inquire about from the drop down list
  - Enter a date range in which the claim occurred
  - Click Submit.
  - Also within this screen you can view the ICD-9
     Codes. Simply click on the blue number for the code's description.
- To view a claim detail:
  - Click on the <u>eyeglass icon</u> under the View Detail column.
  - This screen allows you to view a copy of the <u>EOB</u>
    that is mailed to the provider and a copy of the
    disbursed check. Simply click on the **EOB/Checks**button (not available for all plans).
  - Also within this screen you can view the <u>Procedure and Message Codes.</u> Simply click on the **blue number** under the appropriate column.

#### **Coverage Verification**

This feature allows the provider to review the insured's and dependents' coverage including: coverage type, deductible amounts and accumulators. To access this information:

- Click Coverage Verification
- Enter the <u>Social Security Number</u> of the insured and click **Submit.**
- Choose a <u>date and a claimant</u> for which you want to verify coverage and click **Submit**.
- The claimant's eligibility will then appear.

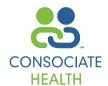

# **Provider Online Claims Access User Guide**

#### **LINKS**

This feature allows the provider easy access to the web sites of specific organizations that pertain to various plans.

#### **HELP**

If at any point you are having trouble navigating the site or have a question:

- Click on Contents and then Provider Tasks.
   A Provider Table of Contents will appear.
- · Click on the topic of your inquiry.
- If you need additional help and would like to speak to a Customer Service Representative, please feel free to call us at (800) 798-2422 or (217) 423-7788.

# Consociate

2828 North Monroe Street
Decatur, Illinois 62526
217.423.7788 • www.consociate.com
Consociate Third Party Administrator
Consociate Care Preferred Provider Organization